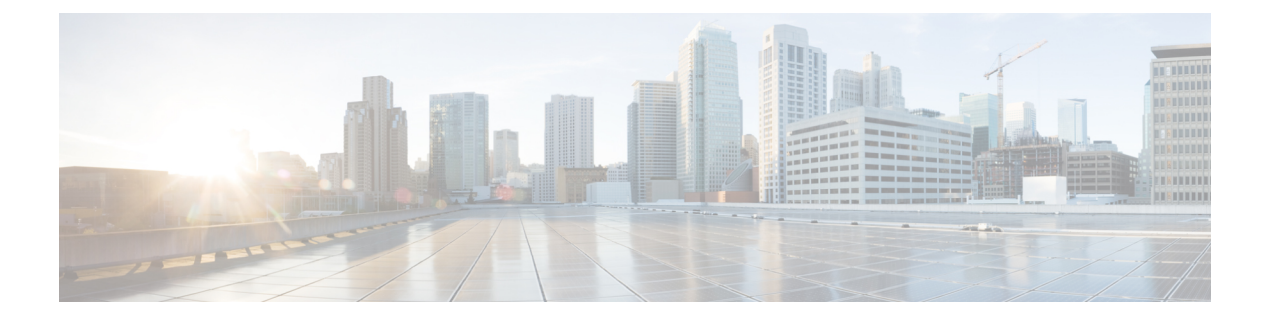

# ポート チャネルの設定

- ポート チャネルについて (1 ページ)
- ポート チャネル (2 ページ)
- ポートチャネル インターフェイス (3 ページ)
- 基本設定 (4 ページ)
- 互換性要件 (4 ページ)
- ポート チャネルを使ったロード バランシング (6 ページ)
- シンメトリック ハッシング (8 ページ)
- ECMP の注意事項と制限事項 (9 ページ)
- 復元力のあるハッシュ (9 ページ)
- GTP トンネル ロード バランシング (10 ページ)
- LACP (11 ページ)
- ポート チャネリングの前提条件 (19 ページ)
- 注意事項と制約事項 (19 ページ)
- デフォルト設定 (22 ページ)
- ポート チャネルの設定 (22 ページ)

# ポート チャネルについて

ポートチャネルは複数の物理インターフェイスの集合体で、論理インターフェイスを作成しま す。1 つのポート チャネルに最大 32 つの個別アクティブ リンクをバンドルして、帯域幅と冗 長性を向上させることができます。これらの集約された各物理インターフェイス間でトラフィッ クのロード バランシングも行います。ポート チャネルの物理インターフェイスが少なくとも 1 つ動作していれば、そのポート チャネルは動作しています。

レイヤ 2 ポート チャネルに適合するレイヤ 2 インターフェイスをバンドルすれば、レイヤ 2 ポート チャネルを作成できます。レイヤ 3 ポート チャネルに適合するレイヤ 3 インターフェ イスをバンドルすれば、レイヤ3ポートチャネルを作成できます。レイヤ2インターフェイス とレイヤ 3 インターフェイスを同一のポート チャネルで組み合わせることはできません。

ポート チャネルをレイヤ 3 からレイヤ 2 に変更することもできます。レイヤ 2 インターフェイ スの作成については、「レイヤ 2 インターフェイスの設定」の章を参照してください。

レイヤ 2 ポート チャネル インターフェイスとそのメンバー ポートは、異なる STP パラメータ を持つことができます。ポート チャネルの STP パラメータを変更しても、メンバー ポートが バンドルされている場合はポートチャネルインターフェイスが優先されるため、メンバーポー トの STP パラメータには影響しません。

(注)

レイヤ2ポートがポートチャネルの一部になった後に、すべてのスイッチポートの設定をポー ト チャネルで実行する必要があります。スイッチポートの設定を各ポート チャネル メンバに 適用できません。レイヤ 3 の設定を各ポート チャネル メンバに適用できません。設定をポー ト チャネル全体に適用する必要があります。

集約プロトコルが関連付けられていない場合でもスタティック ポート チャネルを使用して設 定を簡略化できます。

柔軟性を高めたい場合は LACP を使用できます。Link Aggregation Control Protocol (LACP) は IEEE 802.3ad で定義されています。LACP を使用すると、リンクによってプロトコル パケット が渡されます。共有インターフェイスでは LACP を設定できません。

LACP については、「LACP の概要」の項を参照してください。

# ポート チャネル

ポート チャネルは、物理リンクをまとめて 1 つのチャネル グループに入れ、最大 32 の物理リ ンクの帯域幅を集約した単一の論理リンクを作ります。ポート チャネル内のメンバー ポート に障害が発生すると、障害が発生したリンクで伝送されていたトラフィックはポートチャネル 内のその他のメンバー ポートに切り替わります。

ただし、LACP をイネーブルにすればポート チャネルをより柔軟に使用できます。LACP を 使ってポート チャネルを設定する場合とスタティック ポート チャネルを使って設定する場合 では、手順が多少異なります(「ポート チャネルの設定」の項を参照)。

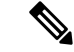

(注) デバイスはポート チャネルに対するポート集約プロトコル(PAgP)をサポートしません。

各ポートにはポート チャネルが 1 つだけあります。ポート チャネルのすべてのポートには互 換性があり、同じ速度とデュプレックスモードを使用します(「互換性要件」の項を参照)。 集約プロトコルを使わずにスタティック ポート チャネルを実行する場合、物理リンクはすべ て on チャネル モードです。このモードは、LACP をイネーブルにしない限り変更できません (「ポート チャネル モード」の項を参照)。

ポート チャネル インターフェイスを作成すると、ポート チャネルを直接作成できます。また はチャネルグループを作成して個別ポートをバンドルに集約させることができます。インター フェイスをチャネル グループに関連付けると、ポート チャネルがない場合は対応するポート チャネルが自動的に作成されます。この場合、ポートチャネルは最初のインターフェイスのレ イヤ2またはレイヤ3設定を行います。最初にポートチャネルを作成することもできます。こ の場合は、Cisco NX-OS ソフトウェアがポート チャネルと同じチャネル番号の空のチャネル グループを作成してデフォルトレイヤ2またはレイヤ3設定を行い、互換性も設定します(「互 換性要件」の項を参照)。

少なくともメンバ ポートの 1 つがアップしており、かつそのポートのチャネルが有効であれ ば、ポート チャネルは動作上アップ状態にあります。メンバー ポートがすべてダウンしてい れば、ポート チャネルはダウンしています。 (注)

# ポートチャネル インターフェイス

次に、ポートチャネル インターフェイスを示します。

図 **<sup>1</sup> :** ポートチャネル インターフェイス

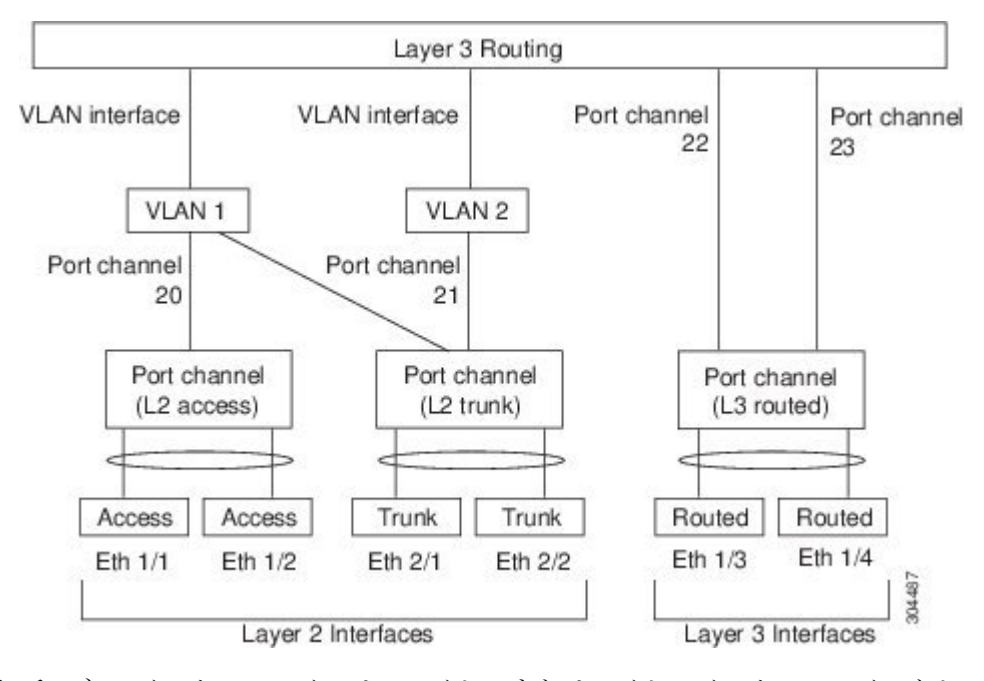

ポート チャネル インターフェイスは、レイヤ 2 またはレイヤ 3 インターフェイスとして分類 できます。さらに、レイヤ 2 ポート チャネルはアクセス モードまたはトランク モードに設定 できます。レイヤ 3 ポート チャネル インターフェイスのチャネル メンバにはルーテッド ポー トがあます。

レイヤ 3 ポート チャネルにスタティック MAC アドレスを設定できます。この値を設定しない 場合、レイヤ 3 ポート チャネルは、最初にアップになるチャネル メンバのルータ MAC を使 用します。レイヤ 3 ポートでスタティック MAC アドレスを設定する情報については、『[Cisco](http://www.cisco.com/c/en/us/td/docs/switches/datacenter/nexus9000/sw/7-x/layer2/configuration/guide/b_Cisco_Nexus_9000_Series_NX-OS_Layer_2_Switching_Configuration_Guide_7x.html) Nexus 9000 Series NX-OS Layer 2 Switching [Configuration](http://www.cisco.com/c/en/us/td/docs/switches/datacenter/nexus9000/sw/7-x/layer2/configuration/guide/b_Cisco_Nexus_9000_Series_NX-OS_Layer_2_Switching_Configuration_Guide_7x.html) Guide』を参照してください。

アクセス モードまたはトランク モードでのレイヤ 2 ポートの設定については、「レイヤ 2 イ ンターフェイスの設定」の章を、レイヤ3インターフェイスおよびサブインターフェイスの設 定については、「レイヤ 3 インターフェイスの設定」の章を参照してください。

# 基本設定

ポート チャネル インターフェイスには次の基本設定ができます。

- 帯域幅:この設定は情報目的で使用します。上位レベルプロトコルで使用されます。
- 遅延:この設定は情報目的で使用します。上位レベルプロトコルで使用されます。
- 説明
- デュプレックス
- IP アドレス
- 最大伝送単位 (MTU)
- シャットダウン
- 速度

# 互換性要件

チャネル グループにインターフェイスを追加する場合、そのインターフェイスにチャネル グ ループとの互換性があるかどうかを確認するために、特定のインターフェイス属性がチェック されます。たとえば、レイヤ2チャネルグループにレイヤ3インターフェイスを追加できませ ん。また Cisco NX-OS ソフトウェアは、インターフェイスがポート チャネル集約に参加する ことを許可する前に、そのインターフェイスの多数の動作属性もチェックします。

互換性チェックの対象となる動作属性は次のとおりです。

- ネットワーク層
- (リンク)速度性能
- 速度設定
- デュプレックス性能
- デュプレックス設定
- ポート モード
- アクセス VLAN
- トランク ネイティブ VLAN
- タグ付きまたは非タグ付き
- 許可 VLAN リスト
- MTU サイズ
- SPAN:SPAN の始点または宛先ポートは不可
- ストーム制御
- フロー制御性能
- フロー制御設定
- メディア タイプ、銅線またはファイバ

**show port-channel compatibility-parameters** を使用します Cisco NX-OS で使用される互換性 チェックの全リストを表示するは、コマンドを使用します。

チャネル モードが on に設定されているインターフェイスは、スタティックなポート チャネル にだけ追加できます。また、チャネルモードがactiveまたはpassiveに設定されているインター フェイスは、LACP が実行されているポート チャネルにだけ追加できます。これらのアトリ ビュートは個別のメンバ ポートに設定できます。設定するメンバ ポートの属性に互換性がな い場合、ソフトウェアはこのポートをポート チャネルで一時停止させます。

または、次のパラメータが同じ場合、パラメータに互換性がないポートを強制的にポートチャ ネルに参加させることもできます。

- (リンク)速度性能
- 速度設定
- デュプレックス性能
- デュプレックス設定
- フロー制御性能
- フロー制御設定

インターフェイスがポートチャネルに参加すると、一部のパラメータが削除され、ポートチャ ネルの値が次のように置き換わります。

- 帯域幅
- 遅延
- UDP の拡張認証プロトコル
- VRF
- IP アドレス
- MAC アドレス
- スパニングツリー プロトコル
- NAC
- サービス ポリシー
- アクセス コントロール リスト(ACL)

インターフェイスがポートチャネルに参加または脱退しても、次に示す多くのインターフェイ ス パラメータは影響を受けません。

- ビーコン
- 説明
- CDP
- LACP ポート プライオリティ
- Debounce
- UDLD
- MDIX
- レート モード
- シャットダウン
- SNMP トラップ

ポート チャネルを削除すると、すべてのメンバ インターフェイスはポート チャネルから削除 されたかのように設定されます。 (注)

 $\mathscr{D}$ 

ポート チャネル上のすべての QoS サービス ポリシーは、ポート チャネルに加入すると、暗黙 的にメンバー ポートに適用されます。メンバー ポートの実行コンフィギュレーションに QoS サービス ポリシーは表示されません。show policy-map interface ethernet <slot/port> コマンドを 使用すると、メンバー ポートに適用されているポリシーが表示されます。 (注)

ポートチャネルモードについては、「LACPマーカーレスポンダ」の項を参照してください。

# ポート チャネルを使ったロード バランシング

CiscoNX-OSソフトウェアは、ポートチャネルにおけるすべての動作インターフェイス間のト ラフィックをロード バランシングします。その際、フレーム内のアドレスをハッシュして、 チャネル内の 1 つのリンクを選択する数値にします。ポート チャネルはデフォルトでロード バランシングを備えています。ポートチャネルロードバランシングでは、MACアドレス、IP アドレス、またはレイヤ 4 ポート番号を使用してリンクを選択します。ポート チャネル ロー ドバランシングは、送信元または宛先アドレスおよびポートの両方またはどちらか一方を使用 します。

ロード バランシング モードを設定して、デバイス全体に設定したすべてのポート チャネルに 適用することができます。デバイス全体で1つのロードバランシングモードを設定できます。 ポート チャネルごとにロード バランシング方式を設定することはできません。

使用するロード バランシング アルゴリズムのタイプを設定できます。ロード バランシング ア ルゴリズムを指定し、フレームのフィールドを見て出力トラフィックに選択するメンバポート を決定します。

レイヤ 3 インターフェイスのデフォルト ロード バランシング モードは、発信元および宛先 IP L4 ポートです。非 IP トラフィックのデフォルト ロード バランシング モードは、送信元およ び宛先 MAC アドレスです。**port-channel load-balance** コマンドを使用し、 して、チャネルグ ループ バンドルのインターフェイス間のロード バランシング方式を設定します。レイヤ 2 パ ケットのデフォルト方式は src-dst-mac です。レイヤ 3 パケットのデフォルトの方式は src-dst ip-l4 です。

次のいずれかの方式を使用するデバイスを設定し、ポート チャネル全体をロード バランシン グできます。

- 宛先 MAC アドレス
- 送信元 MAC アドレス
- 送信元および宛先 MAC アドレス
- 宛先 IP アドレス
- 送信元 IP アドレス
- 送信元および宛先 IP アドレス
- 送信元 TCP/UDP ポート番号
- 宛先 TCP/UDP ポート番号
- 送信元および宛先 TCP/UDP ポート番号
- 送信元、宛先、および送信元と宛先の GRE 内部 IP ヘッダー

非 IP およびレイヤ 3 ポート チャネルはどちらも設定したロード バランシング方式に従い、発 信元、宛先、または発信元および宛先パラメータを使用します。たとえば、発信元 IP アドレ スを使用するロード バランシングを設定すると、すべての非 IP トラフィックは発信元 MAC アドレスを使用してトラフィックをロードバランシングしますが、レイヤ3トラフィックは発 信元 IP アドレスを使用してトラフィックをロード バランシングします。同様に、宛先 MAC アドレスをロードバランシング方式として設定すると、すべてのレイヤ3トラフィックは宛先 IP アドレスを使用しますが、非 IP トラフィックは宛先 MAC アドレスを使用してロード バラ ンシングします。

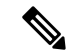

ハッシュ ロード バランシングの設定は、Cisco Nexus 9200、9300-EX、および 9300-GX シリー ズスイッチのユニキャストおよびマルチキャスト トラフィックに適用されます。 (注)

ユニキャストおよびマルチキャスト トラフィックは、**show port-channel load-balancing**コマン ド出力に表示される設定済みのロードバランシングアルゴリズムに基づいて、ポートチャネル リンク間でロードバランシングが行われます。

マルチキャスト トラフィックは、次の方式を使用してポート チャネルのロード バランシング を行います。

- レイヤ 4 情報を持つマルチキャスト トラフィック:送信元 IP アドレス、送信元ポート、 宛先 IP アドレス、宛先ポート
- レイヤ 4 情報を持たないマルチキャスト トラフィック:発信元 IP アドレス、宛先 IP アド レス
- 非 IP マルチキャスト トラフィック:発信元 MAC アドレス、宛先 MAC アドレス

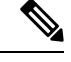

Cisco IOSを実行するデバイスは、port-channel hash-distributionコマンドによって単一のメンバー に障害が発生した場合、メンバー ポート ASIC の動作を最適化できます。Cisco Nexus 9000 シ リーズのデバイスはこの最適化をデフォルトで実行し、このコマンドを必要とせず、またサ ポートしません。Cisco NX-OS は、デバイス全体に対して、port-channel load-balance コマンド によるポート チャネル上のロードバランシング基準のカスタマイズをサポートします。 (注)

# シンメトリック ハッシング

ポートチャネル上のトラフィックを効果的にモニタできるようにするには、ポートチャネルに 接続された各インターフェイスが、順方向と逆方向の両方のトラフィックフローを受信するこ とが不可欠です。通常、順方向および逆方向のトラフィックフローが同じ物理インターフェイ スを使用する保証はありません。ただし、ポートチャネルで対称ハッシュを有効にすると、双 方向トラフィックは同じ物理インターフェイスを使用するように強制され、ポートチャネルの 各物理インターフェイスは一連のフローに効果的にマッピングされます。

対称ハッシュを有効にすると、送信元および宛先IPアドレスなどのハッシュに使用されるパラ メータは、ハッシュアルゴリズムに入力される前に正規化されます。このプロセスにより、パ ラメータが逆になった場合(順方向トラフィックの送信元が逆方向トラフィックの宛先にな る)、ハッシュ出力は同じになります。したがって、同じインターフェイスが選択されます。

次のロードバランシング アルゴリズムがシンメトリック ハッシングをサポートします。

- src-dst ip
- src-dst ip-l4port

# **ECMP** の注意事項と制限事項

レイヤ2/レイヤ3 GWフローでのロードバランシングは、リロード後にスイッチが最初に起動 したときに、すべてのリンク間で均等にロードバランシングされないことがあります。ハード ウェアの ECMP ハッシュ設定を変更するには、2 つの CLI があります。これらのコマンドは相 互に排他的です。

- MAC ベースのみのハッシュの **port-channel load-balance [src | src-dst | dst] mac** コマンドを 入力します。
- IP/レイヤ4ポートに基づくハッシュの場合は、**ipload-share**または**port-channelload-balance** コマンドを入力します。
- **port-channelload-balance**コマンドは**ipload-share**コマンドを上書きできます。IPパラメー タと MAC パラメータの両方を設定するのに役立つ **port-channel load-balance** コマンドを 入力することをお勧めします。
- IP/レイヤ4ポートに基づいてハッシュアルゴリズムを強制するオプションはありません。 デフォルトのMAC設定は、常にポートチャネル設定の一部としてプログラムされます。
- トンネル上のトラフィックフローでは、ECMPの復元力のあるハッシュはサポートされま せん。

# 復元力のあるハッシュ

データセンターで使用される物理リンクの数が急増すると、障害物理リンクの数も増加する可 能性があります。ポートチャネルまたは等コストマルチパス(ECMP)グループのメンバー間 でフローをロード バランシングするために使用されるスタティック ハッシュ システムでは、 各フローがリンクにハッシュされます。あるリンクで機能不全が発生すると、残った実行リン クでは、すべてのフローが再ハッシュされます。リンクへのフローのこの再ハッシュにより、 障害が発生したリンクにハッシュされなかったフローであっても、一部のパケットが順序どお りに配信されなくなります。

の再ハッシュは、リンクがポートチャネルまたは等コストマルチパス(ECMP)グループに追 加された場合にも発生します。すべてのフローが新しいリンク数で再ハッシュされるため、一 部のパケットは順序どおりに配信されません。

復元力のあるハッシュは、物理ポートにフローをマッピングし、ECMPグループとポートチャ ネルインターフェイスの両方でサポートされます。

物理的リンクに障害が発生すると、障害リンクに割り当てられているフローは、残りの動作中 のリンク間で均等に再分配されます。動作中のリンクを流れる既存のフローは再ハッシュされ ないため、影響を受けません。

復元力のあるハッシュは、IPv4 および IPv6 ユニキャスト トラフィックをサポートしますが、 IPv4 マルチキャスト トラフィックはサポートしません。

復元力のあるハッシュは、すべての Cisco Nexus 9000 シリーズ プラットフォームでサポートさ れます。。Cisco NX-OS リリース 9.3(3) 以降、復元力のあるハッシュは、Cisco Nexus 92160YC-X、92304QC、9272Q、9232C、9236C、92300YC スイッチでサポートされます。

# **GTP** トンネル ロード バランシング

GPRS トンネリング プロトコル (GTP) は、コア ルータとして Cisco Nexus 9000 シリーズ ス イッチを介してワイヤレスネットワーク上のモバイルデータを配信するために使用されます。 GTP トラフィックを伝送する 2 つのルータがリンク バンドリングで接続されている場合、ト ラフィックはすべてのバンドル メンバー間で均等に分散される必要があります。

ロードバランシングを実現するために、Cisco Nexus 9000 シリーズ スイッチは 5 タプルのロー ドバランシング メカニズムを使用します。ロードバランシング メカニズムでは、パケットの 送信元IP、宛先IP、プロトコル、レイヤ4リソース、および宛先ポート(トラフィックがTCP またはUDPの場合)フィールドが考慮されます。GTPトラフィックの場合は、これらのフィー ルドへの一意の値の数が限られていると、トンネルでのトラフィックロードの均等分散が制限 されます。

ロード バランシングにおける GTP トラフィックの偏波を回避するために、GTP ヘッダーのト ンネル エンドポイント ID (TEID) が UDP ポート番号の代わりに使用されます。TEID がトン ネルごとに異なるため、トラフィックをバンドルの複数のリンク間で均等にロードバランシン グすることができます。

Cisco Nexus リリース 9.3(3) GTP トンネル ロード バランシングの開始は、9700-EX および 9700-FX ライン カードを搭載した Cisco Nexus 9500 プラットフォーム スイッチでサポートされ ます。ただし、IPv6 フローの GTP トンネル ロード バランシングは、FM-E2 ファブリック モ ジュールを搭載した Cisco Nexus 9500 プラットフォーム スイッチでのみサポートされます。そ れは、FM-E ファブリック モジュールをもつ Cisco Nexus 9500 プラットフォーム スイッチでは サポートされません。ハードウェア制御はポートチャネルとECMPの両方で同じであるため、 GTP オプションを使用して port-channel load-balance または ip load-sharing を有効にすると、両 方のケースでGTPTEIDベースのロードバランシングが有効になります。マルチカプセル化パ ケットでは、GTPヘッダーが外部ヘッダーの一部である場合、ハッシュのために外部レイヤか ら GTP TEIF を取得します。GTP ヘッダーが内部ヘッダーの一部である場合、内部レイヤから GTP TEIF を取得してハッシュします。

GTP トンネル ロード バランシングは、Cisco Nexus 9300-EX、9300-FX、9300-FX2、9394C、お よび 9300-GX プラットフォーム スイッチでサポートされます。

この機能は、GTPU パケットに存在する 32 ビット TEID 値で送信元および宛先ポート情報を上 書きします。

GTP トンネルのロード バランシング機能により、次のサポートが追加されます。

- 物理インターフェイスでの IPv4/IPv6 トランスポート ヘッダーによる GTP
- TE トンネルを介した GTP トラフィック
- UDP ポート 2152 を使用した GTPU

**ip load-sharing address source-destination gtpu** コマンドは、GTP トンネル ロード バランシン グをイネーブルにします。

ロード バランシング後の GTP トラフィックの出力インターフェイスを確認するには、L4 プロ トコルの送信元および宛先ポート番号の代わりに TEID を指定して **show cef {ipv4 | ipv6} exact-route** コマンドを使用します。送信元ポートで TEID の 16MSBist、宛先ポートで TEID の 16LSBits を使用します。

**port-channel load-balance src-dst gtpu** コマンドは、UDP 宛先ポート番号 2152 の GTP パケット をイネーブルにして、GTP TEID 値に基づいてロード バランシングを行います。このコマンド は、外側の 5 つのタプル(*src-ip*、*dst-ip*、 *ip proto*、*L4 sport*、*L4 dport*)が同じであっても、ス イッチがGTPパケットのロードバランシングを行えるようにします。ハードウェア制御はポー ト チャネルと ECMP の両方で同じであるため、GTP オプションを使用して port-channel load-balance または ip load-sharing を有効にすると、GTP TEID ベースのロード バランシングが 有効になります。

- **port-channel load-balance src-dst gtpu** コマンドは、VXLAN カプセル化の有無にかかわら ず、両方の GTP パケットに適用できます。
- GTP ヘッダーが外部レイヤの一部である場合、 **port-channel load-balance src-dst gtpu** コ マンドはハッシュのために外部レイヤから GTP TEID を取得します。
- GTP ヘッダーが内部レイヤの一部である場合、 **port-channel load-balance src-dst gtpu** コ マンドはハッシュのために内部レイヤから GTP TEID を取得します。

**show port-channelload-balance forwarding-path**コマンドを使用する場合は、プロトコルフィー ルドを 17 に設定し、他のパラメータの値を設定する必要があります。次に例を示します。

switch(config)# show port-channel load-balance forwarding-path interface port-channel 2 src-ip 1.1.1.1 dst-ip 2.2.2.2 gtpteid 0x3 protocol 17

# **LACP**

LACP では、最大 16 のインターフェイスを 1 つのポート チャネルに設定できます。

### **LACP** の概要

イーサネットのリンク アグリゲーション制御プロトコル(LACP)は、IEEE 802.1AX および IEEE 802.3ad で定義されています。このプロトコルは、物理ポートをまとめて 1 つの論理チャ ネルを形成する方法を制御します。

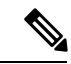

LCAPは、使用する前にイネーブルにする必要があります。デフォルトでは、LACPはディセー ブルです。LACP のイネーブル化については、「LACP のイネーブル化」の項を参照してくだ さい。 (注)

**LACP**

システムはこの機能をディセーブルにする前のチェックポイントを自動的に取得するため、こ のチェックポイントにロールバックできます。ロールバックおよびチェックポイントについて は、『Cisco Nexus 9000 Series NX-OS System Management [Configuration](http://www.cisco.com/c/en/us/td/docs/switches/datacenter/nexus9000/sw/7-x/system_management/configuration/guide/b_Cisco_Nexus_9000_Series_NX-OS_System_Management_Configuration_Guide_7x.html) Guide』を参照してくだ さい。

次の図は、個々のリンクを個別リンクとして機能させるだけでなく LACP ポート チャネルお よびチャネル グループに組み込む方法を示したものです。

図 **2 :** 個々のリンクをポート チャネルに組み込む

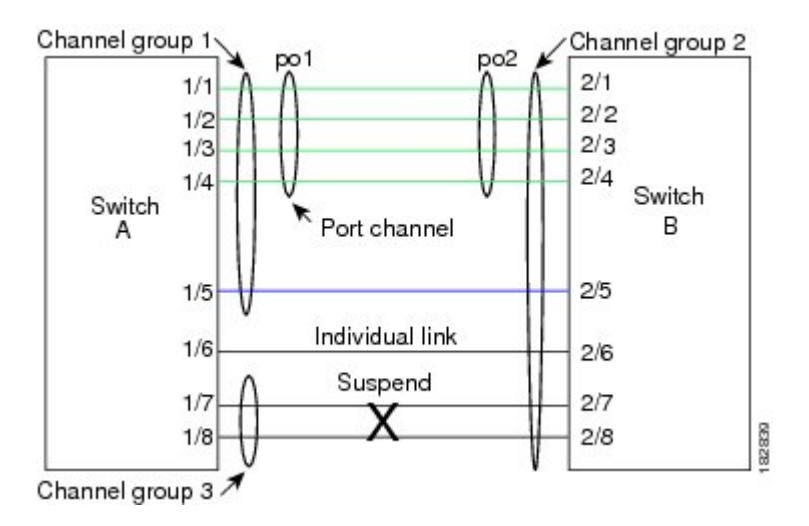

LACP では、最大 16 のインターフェイスを 1 つのチャネル グループにまとめることができま す。

(注)

ポート チャネルを削除すると、ソフトウェアは関連付けられたチャネル グループを自動的に 削除します。すべてのメンバ インターフェイスはオリジナルの設定に戻ります。

LACPvPCコンバージェンス機能を使用するように設定され、Cisco NX-OSリリース7.0(3)I7(5) を実行している Cisco Nexus 9500 シリーズ スイッチを、それより前のリリースにダウングレー ドすると、設定は削除されます。スイッチをアップグレードするときには、LACP vPC コン バージェンス機能を再度設定する必要があります。 (注)

LACP 設定が 1 つでも存在する限り、LACP をディセーブルにはできません。

### ポートチャネル モード

ポートチャネルの個別インターフェイスは、チャネルモードで設定します。スタティックポー ト チャネルを集約プロトコルを使用せずに実行すると、チャネル モードは常に **on** に設定され ます。デバイス上でLACPをグローバルにイネーブルにした後、各チャネルのLACPをイネー ブルにします。それには、各インターフェイスのチャネル モードを **active** または **passive** に設  $\label{eq:1} \begin{picture}(20,5) \put(0,0){\line(1,0){10}} \put(0,0){\line(1,0){10}} \put(0,0){\line(1,0){10}} \put(0,0){\line(1,0){10}} \put(0,0){\line(1,0){10}} \put(0,0){\line(1,0){10}} \put(0,0){\line(1,0){10}} \put(0,0){\line(1,0){10}} \put(0,0){\line(1,0){10}} \put(0,0){\line(1,0){10}} \put(0,0){\line(1,0){10}} \put(0,0){\line(1,0){10$ 

定します。チャネル グループにリンクを追加すると、LACP チャネル グループの個別リンク にチャネル モードを設定できます。

**active** または **passive** のチャネル モードで、個々のインターフェイスを設定するには、まず、 LACP をグローバルにイネーブルにする必要があります。 (注)

次の図は、チャネル モードをまとめたものです。

表 **<sup>1</sup> :** ポート チャネルの個別リンクのチャネル モード

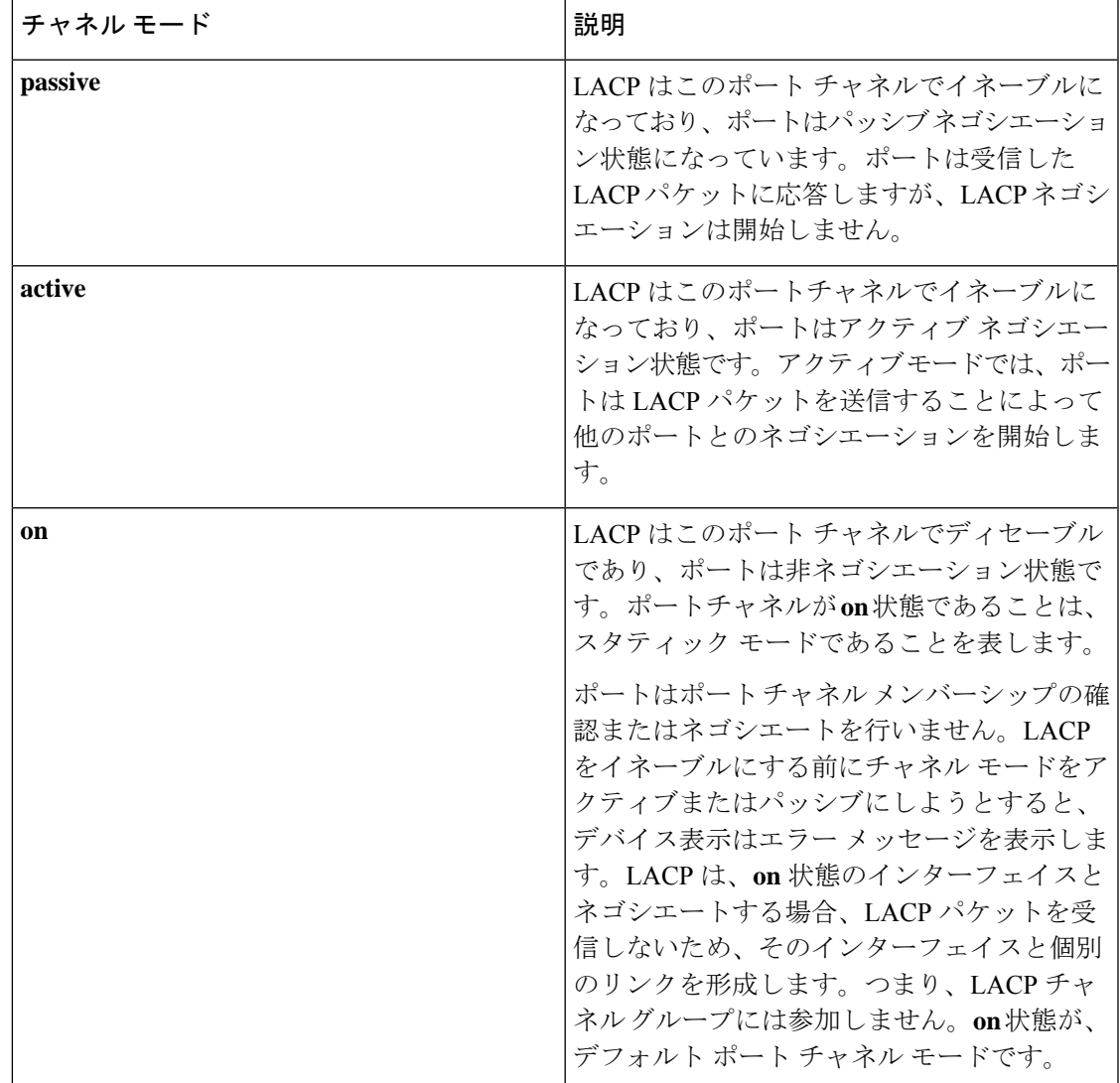

LACPは、パッシブおよびアクティブモードの両方でポート間をネゴシエートして、ポート速 度やトランキング ステートなどを基準にしてポート チャネルを形成できるかどうかを決定し ます。パッシブ モードは、リモート システムやパートナーが LACP をサポートするかどうか 不明の場合に役に立ちます。

次の例のようにモードに互換性がある場合、ポートの LACP モードが異なれば、2 つのデバイ スは LACP ポート チャネルを形成できます。

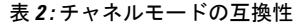

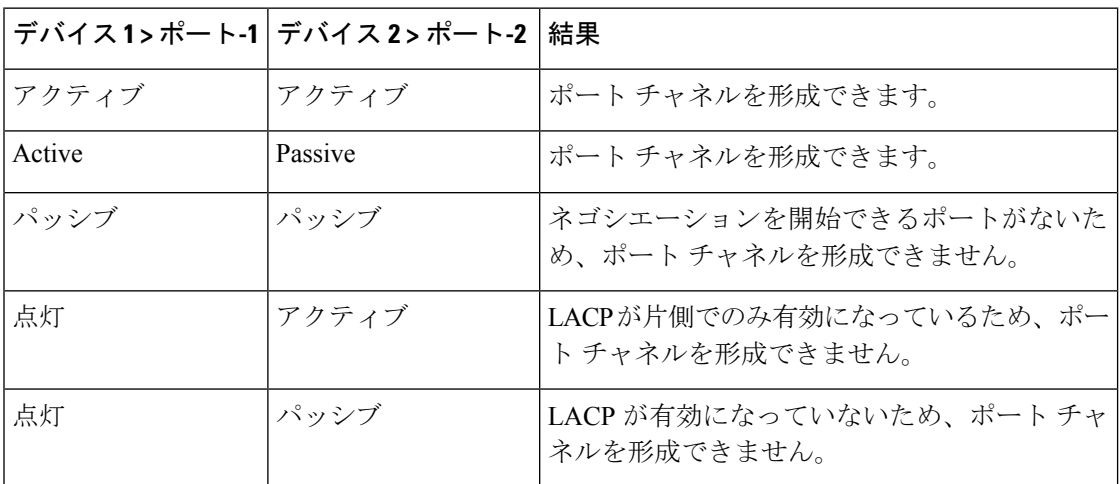

### **LACP ID** パラメータ

ここでは、LACP パラメータについて説明します。

### **LACP** システム プライオリティ

LACP を実行するどのシステムにも LACP システム プライオリティ値があります。このパラ メータのデフォルト値である 32768 をそのまま使用するか、1 ~ 65535 の範囲で値を設定でき ます。LACP は、このシステム プライオリティと MAC アドレスを組み合わせてシステム ID を生成します。また、システムプライオリティを他のデバイスとのネゴシエーションにも使用 します。システム プライオリティ値が大きいほど、プライオリティは低くなります。

#### **LACP** ポート プライオリティ

LACPを使用するように設定されたポートにはそれぞれLACPポートプライオリティがありま す。デフォルト値である32768をそのまま使用するか、1~65535の範囲で値を設定できます。 LACP では、ポート プライオリティおよびポート番号によりポート ID が構成されます。

また、互換性のあるポートのうち一部を束ねることができない場合に、どのポートをスタンバ イ モードにし、どのポートをアクティブ モードにするかを決定するのに、ポート プライオリ ティを使用します。LACPでは、ポートプライオリティ値が大きいほど、プライオリティは低 くなります。指定ポートが、より低い LACP プライオリティを持ち、ホット スタンバイ リン

LACP システム ID は、LACP システム プライオリティ値と MAC アドレスを組み合わせたもの です。 (注)

クではなくアクティブ リンクとして選択される可能性が最も高くなるように、ポート プライ オリティを設定できます。

#### **LACP** 管理キー

LACP は、LACP を使用するように設定されたポートごとに、チャネルグループ番号と同じ管 理キー値を自動的に設定します。管理キーにより、他のポートとともに集約されるポートの機 能が定義されます。他のポートとともに集約されるポートの機能は、次の要因によって決まり ます。

- ポートの物理特性。データ レートやデュプレックス性能などです。
- ユーザが作成した設定に関する制約事項

### **LACP** マーカー レスポンダ

ポート チャネルを使用すればデータ トラフィックを動的に再配布できます。この再配布によ り、リンクが削除または追加されたり、ロード バランシング スキームが変更されることもあ ります。トラフィックフローの途中でトラフィックが再配布されると、フレームの秩序が乱れ る可能性があります。

LACP は Marker Protocol を使って、再配布によってフレームが重複したり順番が入れ替わらな いようにします。MarkerProtocolは、所定のトラフィックフローのすべてのフレームがリモー トエンドで正しく受信すると検出します。LACPはポートチャネルリンクごとにMarkerPDUS を送信します。リモート システムは、Marker PDU よりも先にこのリンクで受信されたすべて のフレームを受信すると、MarkerPDUに応答します。リモートシステムは次にMarkerResponder を送信します。ポート チャネルのすべてのメンバ リンクの Marker Responder を受信したロー カル システムは、トラフィック フローのフレームを正しい順序で再配分します。ソフトウェ アは Marker Responder だけをサポートします。

## **LACP** がイネーブルのポート チャネルとスタティック ポート チャネル の相違点

次の表に、LACP がイネーブルのポート チャネルとスタティック ポート チャネルの主な相違 点を示します。

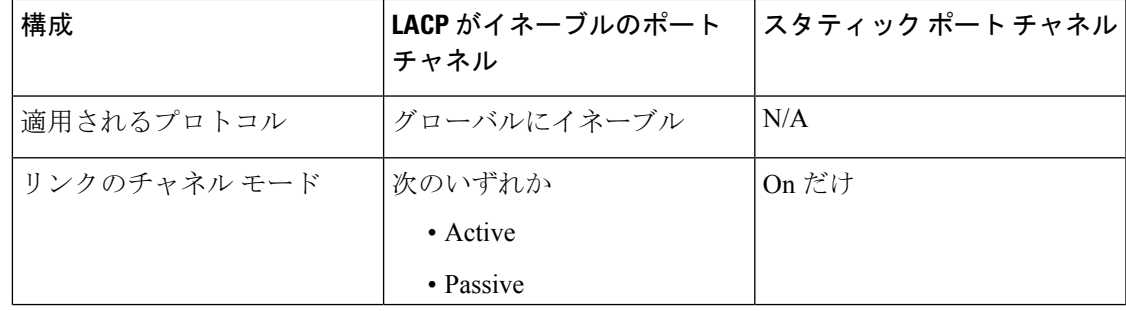

#### 表 **3 : LACP** がイネーブルのポート チャネルとスタティック ポート チャネル

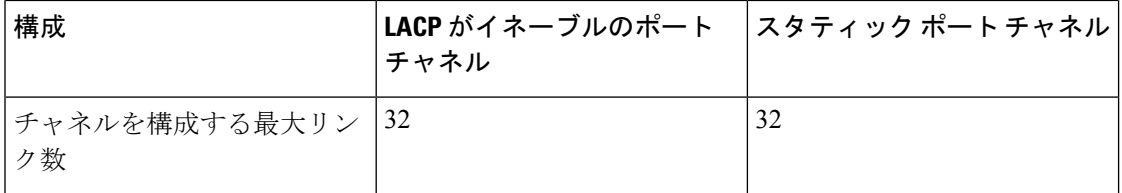

### **LACP** 互換性の拡張

Cisco Nexus 9000 シリーズのデバイスが非 Nexus ピアに接続されている場合、そのグレースフ ルフェールオーバーのデフォルトが、無効にされたポートがダウンになるための時間を遅らせ る可能性があります。また、ピアからのトラフィックを喪失する原因にもなります。これらの 条件に対処するため、 **lacp graceful-convergence** コマンドが追加されました。

デフォルトで、ピアから LACP PDU を受信しない場合、ポートは一時停止状態に設定されま す。 **lacp suspend-individual** は Cisco Nexus 9000 シリーズ スイッチではデフォルト設定です。 このコマンドは、LACP PDU を受信しない場合、ポートを中断状態にします。場合によって は、この機能は誤設定によって作成されるループの防止に役立ちますが、サーバが LACP に ポートを論理的アップにするように要求するため、サーバの起動に失敗する原因になることが あります。**no lacp suspend-individual** コマンドを使用して、ポートを個別の状態に設定できま す。個々に設定されているポートは、ポート設定に基づいて個々のポートの属性を取得しま す。

LACP ポートチャネルは、サーバとスイッチを接続すると、リンクの迅速なバンドルのために LACP PDU を交換します。ただし、PDU が受信されない場合は、リンクが中断状態になりま す。

**delayedLACP**機能により、LACPPDUの受信前に1つのポートチャネルメンバー(遅延LACP ポート)がまず通常のポートチャネルのメンバーとしてアップできます。このメンバーがLACP モードで接続した後に、他のメンバー(補助 LACP ポート)がアップします。これにより、 PDU が受信されない場合にリンクが中断状態になることが回避されます。

ポートチャネルのどのポートが最初に起動するかは、ポートのポートプライオリティ値によっ て決まります。プライオリティ値が最も低いポート チャネルのメンバー リンクが、LACP 遅 延ポートとして最初に起動します。リンクの動作ステータスに関係なく、LACP ポートに設定 されたプライオリティが使用され、遅延 lacp ポートが選択されます。

この機能は、レイヤ 2 ポート チャネル、トランク モード スパニング ツリー、および vPCをサ ポートします。

- 同じポートチャネルで **no lacp suspend-individuallacp mode delay** を使用することは、非 lacp 遅延ポートを個別の状態にする可能性があるため、推奨されません。ベスト プラク ティスとして、これら 2 つの設定を組み合わせないようにする必要があります。
- レイヤ 3 ポート チャネルではサポートされません。
- Cisco Nexus 9500 スイッチおよび FEX HIF および FEX ファブリック ポートではサポート されません。

### **LACP** ポート チャネルの最小リンクおよび **MaxBundle**

ポートチャネルは、同様のポートを集約し、単一の管理可能なインターフェイスの帯域幅を増 加させます。

最小リンクおよび maxbundle 機能の導入により、LACP ポート チャネル動作を改善し、単一の 管理可能なインターフェイスの帯域幅を増加させます。

LACP ポート チャネルの最小リンク機能は次の処理を実行します。

- LACP ポート チャネルにリンク アップし、バンドルする必要があるポートの最小数を設 定します。
- 低帯域幅の LACP ポート チャネルがアクティブにならないようにします。
- 必要な最小帯域幅を提供するアクティブメンバーポートが少数の場合、LACPポートチャ ネルが非アクティブになります。

LACP MaxBundle は、LACP ポート チャネルで許可されるバンドル ポートの最大数を定義しま す。

LACP MaxBundle 機能では、次の処理が行われます。

- LACP ポート チャネルのバンドル ポートの上限数を定義します。
- バンドル ポートがより少ない場合のホット スタンバイ ポートを可能にします。(たとえ ば、5 つのポートを含む LACP ポート チャネルにおいて、ホット スタンバイ ポートとし てそれらのポートの 2 つを指定できます)。

(注)

最小リンクおよび maxbundle 機能は、LACP ポート チャネルだけで動作します。ただし、デバ イスでは非 LACP ポート チャネルでこの機能を設定できますが、機能は動作しません。

### **LACP** 高速タイマー

LACP タイマー レートを変更することにより、LACP タイムアウトの時間を変更することがで きます。lacp rate コマンドを使用すれば、LACP がサポートされているインターフェイスに LACP制御パケットを送信する際のレートを設定できます。タイムアウトレートは、デフォル トのレート(30秒)から高速レート(1秒)に変更することができます。このコマンドは、 LACP がイネーブルになっているインターフェイスでのみサポートされます。LACP 高速タイ マーレートを設定するには、「LACP高速タイマーレートの設定」の項を参照してください。

ポート チャネル メンバー ポートで LACP 高速タイマー レートが設定されている場合、LACP PDU は毎秒交換されます。3 つの連続した LACP PDU が失われると、タイムアウトが発生し ます。システムのスイッチオーバーおよび ISSU 中に、LACP PDU が 1 秒間隔で送信されない ことがあります。これにより、タイムアウトが発生し、ピアポートが再初期化されることがあ ります。Cisco NX-OS リリース 9.3(1) 以降、次の Cisco Nexus 9500 シリーズ スイッチは、ユー ザが開始したシステム スイッチオーバー中に LACP 高速タイマーをサポートします。

- N9K-C9504-FM-E、N9K-C9508-FM-E、N9K-C9506-FM-E2、または N9K-C9516-FM-E2 ファ ブリック モジュールを搭載した Cisco Nexus 9500 シリーズ スイッチ
- Cisco Nexus 9500 シリーズ スイッチ (N9K-X9736C-EX、N9K-X9732C-EX、 N9K-X9732C-FX、N9K-X97160YC-EX、N9K-X9732C-EXM、N9K-X9736C-FX、 N9K-X9788TC-FX、または N9K-X97284YC-FX ライン カード搭載)

ISSU および非グレースフル スイッチオーバーは、LACP 高速タイマーではサポートされませ  $h_{\circ}$ 

### 仮想化のサポート

メンバ ポートと他のポート チャネルに関連する設定は、ポート チャネルとメンバ ポートを持 つ仮想デバイス コンテキスト(VDC)で設定します。各 VDC で 1 ~ 4096 の番号を使用して ポート チャネルに番号を付けることができます。

1 つのポート チャネルのすべてのポートは同じ VDC に置く必要があります。LACP を使用す る場合、8 つすべてのアクティブ ポートと 8 つすべてのスタンバイ ポートは同じ VDC である ことが必要です。

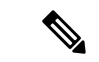

デフォルト VDC のポート チャネルを使用するロード バランシングを設定する必要がありま す。ロード バランシングの詳細については、「ポート チャネルを使用したロード バランシン グ」の項を参照してください。 (注)

### 高可用性

ポート チャネルは、複数のポートのトラフィックをロード バランシングすることでハイ アベ イラビリティを実現します。物理ポートが故障した場合、ポートチャネルのメンバがアクティ ブであればポートチャネルは引き続き動作します。モジュール間の設定が共通しているため、 異なるモジュールのポートをバンドルして、モジュール故障時にも動作するポートチャネルを 作成できます。

ポートチャネルは、ステートフル再起動とステートレス再起動をサポートします。ステートフ ル再起動はスーパーバイザ切り替え時に発生します。切り替え後、Cisco NX-OS ソフトウェア は実行時の設定を適用します。

動作しているポート数が設定された最小リンク数を下回った場合、ポートチャネルはダウンし ます。

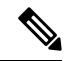

ハイ アベイラビリティ機能の詳細については、『*Cisco Nexus 9000 Series NX-OS High Availability and Redundancy Guide* 』を参照してください。 (注)

# ポート チャネリングの前提条件

ポート チャネリングには次の前提条件があります。

- デバイスにログインしていること。
- シングル ポート チャネルのすべてのポートは、レイヤ 2 またはレイヤ 3 ポートであるこ と。
- シングル ポート チャネルのすべてのポートが、互換性の要件を満たしていること。互換 性要件の詳細については、「互換性要件」の項を参照してください。
- デフォルト VDC のロード バランシングを設定すること。

## 注意事項と制約事項

ポート チャネル設定時のガイドラインおよび制約事項は、次のとおりです。

- Gen 1 ライン カードを備えた Cisco Nexus 9516 スイッチでの拡張ポートチャネルの導入で は、コマンドの後にコマンドとコマンドを使用する必要があります。**port-channel scale-fanout copy run start reload**
- キーワードが付いている**show**コマンド**internal**はサポートされていません。
- LACP ポートチャネルの最小リンクおよび maxbundle 機能は、ホスト インターフェイス ポート チャネルではサポートされていません。
- この機能を使用する前に LACP をイネーブルにする必要があります。
- デバイスに複数のポート チャネルを設定できます。
- 共有および専用ポートは同じポート チャネルに設定できません(共有ポートおよび専用 ポートについては、「基本インターフェイスパラメータ章の設定」を参照してください)。
- レイヤ 2 ポート チャネルでは、ポートに互換性が設定されていれば、STP ポート パス コ ストが異なる場合でもポート チャネルを形成できます。互換性要件の詳細については、 「互換性要件」の項を参照してください。
- カプセル化された NVGRE パケットで IPv6 トラフィックを送信する場合、トラフィック は使用可能なすべてのアップリンクでロードシェアリングされるわけではありません。1 つのアップリンクのみが使用されます。ただし、IPv4カプセル化NVGREトラフィックで は、トラフィックはすべてのアップリンクに送信されます。これは、CiscoNXOSリリース 10.1(1) の Cisco Nexus 9300-FX3 スイッチ プラットフォームに適用されます。
- STP では、ポートチャネルのコストはポート メンバーの集約帯域幅に基づきます。
- ポートチャネルを設定した場合、ポートチャネルインターフェイスに適用した設定はポー トチャネル メンバ ポートに影響を与えます。メンバ ポートに適用した設定は、設定を適 用したメンバ ポートにだけ影響します。
- LACP は半二重モードをサポートしません。LACP ポート チャネルの半二重ポートは中断 ステートになります。
- ポート チャネル グループに属するポートはプライベート VLAN ポートとして設定しない でください。ポートがプライベート VLAN の設定に含まれている間は、そのポート チャ ネルの設定は非アクティブになります。
- チャネル メンバ ポートを発信元または宛先 SPAN ポートにできません。
- ポートチャネルは、第1世代100Gラインカード(N9K-X9408PC-CFP2)または汎用拡張モ ジュール(N9K-M4PC-CFP2)ではサポートされていません。
- ポートチャネルは、第2世代(以降)の100Gインターフェイスを備えたデバイスでサポー トされます。
- ポート チャネルは、Cisco Nexus 9300 および 9500 シリーズ デバイスのアプリケーション リーフ エンジン(ALE)アップリンク ポートに関する制約事項の影響を受ける可能性が あります(「ALE アップリンク [ポートに関する制約事項](https://www.cisco.com/c/en/us/td/docs/switches/datacenter/nexus9000/sw/ale_ports/b_Limitations_for_ALE_Uplink_Ports_on_Cisco_Nexus_9000_Series_Switches.html)」 )。
- ポートチャネルの復元ハッシュは、CiscoNexus 9200、CiscoNexus 9300-EX、および9700-EX ラインカードを搭載した Cisco Nexus 9500 スイッチではサポートされません。
- •復元力のあるハッシュ(ポート チャネル ロードバランシング復元力)および VXLAN 設 定は、ALE アップリンク ポートを使用した VTEP と互換性がありません。

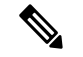

- 復元力のあるハッシュはデフォルトではディセーブルになってい ます。 (注)
	- ポートのサブインターフェイスの最大数は511です。サテライト/ FEXポートのサブイン ターフェイスの最大数は63です。
	- Cisco Nexus 92300YC スイッチでは、同じクワドラントの一部である最初の 24 個のポー ト。同じクワドラントのすべてのポートは同じ速度である必要があります。クワドラント 内のポートで異なる速度を使用することはサポートされていません。次に、同じクワドラ ントを共有するCisco Nexus 92300YCスイッチの最初の24個のポートを示します。
		- $\cdot$  1,4,7,10
		- $\cdot$  2,5,8,11
		- $\cdot$  3,6,9,12
		- $\cdot$  13,16,19,22
		- $\cdot$  14,17,20,23
		- $\cdot$  15,18,21,24
	- X96136YC-R ライン カードを搭載した Cisco Nexus 9500 スイッチでは、ポート 17 〜 48 は 同じクワドラントの一部です。同じクワドラントのポートは、すべてのポートで同じ速度 (1/10G または 25G)である必要があります。クワドラント内のポートで異なる速度を使

用することはサポートされていません。クワドラントのいずれかのポートに異なる速度を 設定すると、ポートはエラーディセーブル状態になります。同じクワドラントのインター フェイスは次のとおりです。

- 17  $\sim$  20
- 21  $\sim$  24
- 25  $\sim$  28
- 29  $\sim$  32
- 33  $\sim$  36
- 37  $\sim$  40
- 41  $\sim$  44
- $\cdot$  45  $\sim$  48
- レジリエント ハッシュは、N9K-X9636C-R、N9K-X9636Q-R、N9K-X9636C-RX、および N9K-X96136YC-R ライン カードを搭載した Cisco Nexus 9500 Series スイッチでサポートさ れています。
- ポートチャネル対称ハッシュは、Cisco Nexus 9200、9300-EX、9300-FX/FX2、および 9300-GX プラットフォーム スイッチと、N9K-X9732C-EX、N9K-X9736C-EX、 N9K-X9736C-FX、および N9K-X9732C-FX ライン カードを搭載した Cisco Nexus 9500プ ラットフォーム スイッチでサポートされています。
- ECMP 対称ハッシュは、Cisco Nexus 9200、9300-EX、および 9300-FX/FX2/FX3 プラット フォーム スイッチと、N9K-X9732C-EX、N9K-X9736C-EX、N9K-X9736C-FX、および N9K-X9732C-FX ライン カードを搭載した Cisco Nexus 9500 プラットフォーム スイッチで サポ-とされています。
- GRE内部ヘッダーは、次のスイッチでサポートされます。
	- Cisco Nexus 9364C プラットフォーム スイッチ
	- Cisco Nexus 9336C-FX2、9348GC-FXP、93108TC-FX、93180YC-FX、および 93240YC-FX2 プラットフォーム スイッチ
	- Cisco Nexus 9300-GX プラットフォーム スイッチ
	- Cisco Nexus 9300-FX3 プラットフォーム スイッチ
	- N9K-X9736C-FX ライン カードを搭載した Cisco Nexus 9500 プラットフォーム スイッ チ
- Cisco NX-OS リリース 9.3(6) 以降では、Cisco Nexus 9300-FX2 プラットフォーム スイッチ は VXLAN および IP-in-IP トンネリングの共存をサポートします。制限事項を含む詳細に ついては、「**VXLAN and IP-in-IP Tunneling** 」の項(『*Cisco Nexus 9000 Series NX-OS VXLAN Configuration Guide, Release 9.3(x)*』)を参照してください。

• LACP を使用する FEX インターフェイスの場合、FEX インターフェイスのすべての DME 操作/ランタイム プロパティは更新されません。FEX ポートのすべてのランタイム アップ デートは、FEXLACPプロセスコンテキストから発生し、親スイッチに通信されません。 これは、1 日目の動作です。

# デフォルト設定

次の表に、ポートチャネル パラメータのデフォルト設定を示します。

表 **<sup>4</sup> :** デフォルト ポート チャネル パラメータ

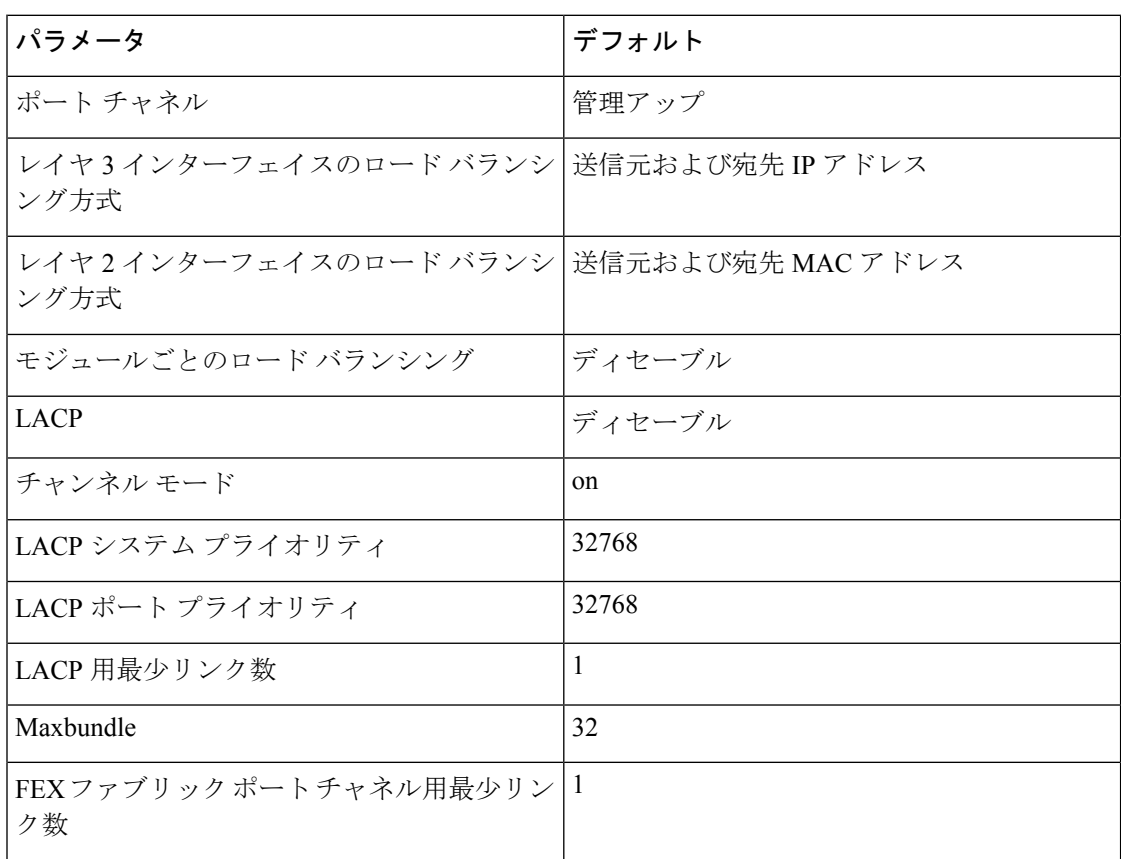

# ポート チャネルの設定

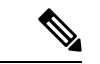

ポート チャネル インターフェイスに最大伝送単位(MTU)を設定する手順については、「基 本インターフェイス パラメータの設定」の章を参照してください。ポート チャネル インター フェイスに IPv4 および IPv6 アドレスを設定する手順については、「レイヤ 3 インターフェイ スの設定」の章を参照してください。 (注)

Cisco IOS の CLI に慣れている場合、この機能に対応する Cisco NX-OS コマンドは通常使用す る Cisco IOS コマンドと異なる場合があるので注意してください。 (注)

### ポート チャネルの作成

チャネル グループを作成する前に、ポート チャネルを作成します。関連するチャネル グルー プは自動的に作成されます。

ポート チャネルがチャネル グループの前に作成されると、ポート チャネルは、メンバー イン ターフェイスが設定されるインターフェイス属性のすべてを使用して設定される必要がありま す。**switchport mode trunk** {*allowed vlan vlan-id* | *native vlan-id*} コマンドを使用して、 メンバー を設定します。 (注)

これは、チャネルグループのメンバがレイヤ2ポート(switchport)およびトランク(switchport mode trunk)の場合にのみ必要です。

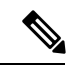

**no interface port-channel** コマンドを使用して、ポート チャネルを削除し、関連するチャネル グループを削除します。 (注)

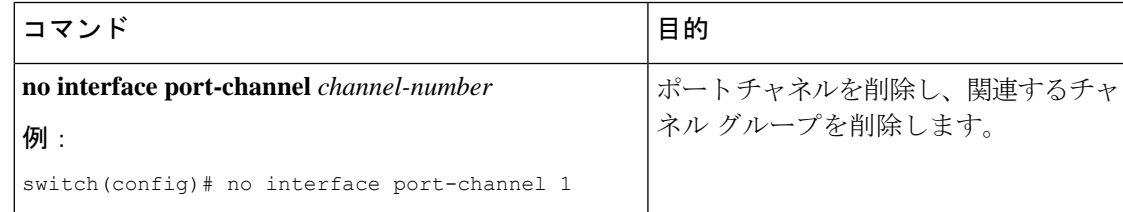

#### 始める前に

LACP ベースのポート チャネルにする場合は LACP をイネーブルにします。

#### 手順の概要

- **1. configure terminal**
- **2. interface port-channel** *channel-number*
- **3. show port-channel summary**
- **4. no shutdown**
- **5. copy running-config startup-config**

#### 手順の詳細

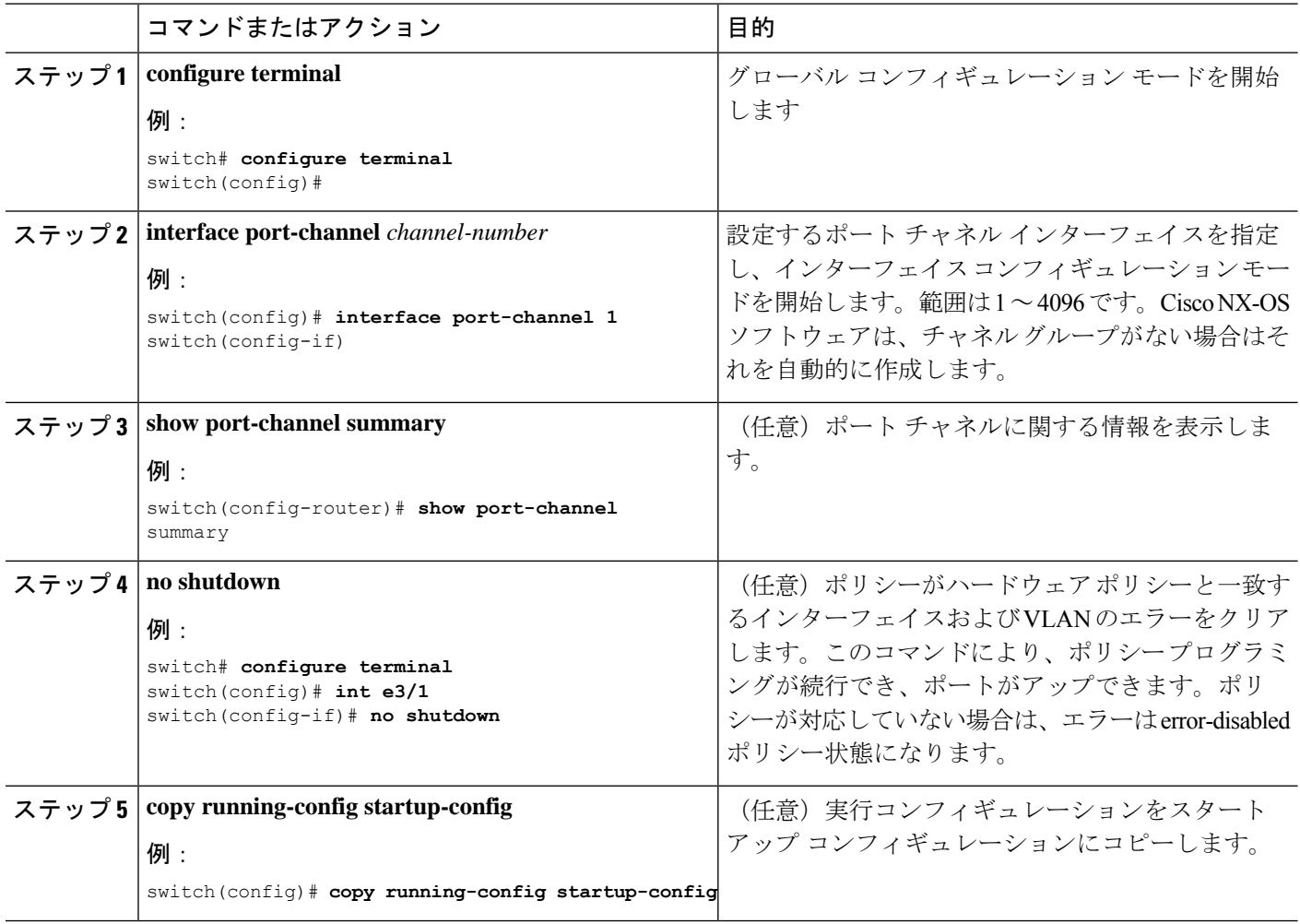

#### 例

次の例は、ポート チャネルの作成方法を示しています。

```
switch# configure terminal
switch (config)# interface port-channel 1
```
ポートチャネルを削除したときにインターフェイス設定がどのように変わるかの詳細 については、「互換性要件」の項を参照してください。

# レイヤ **2** ポートをポート チャネルに追加

新しいチャネルグループまたはすでにレイヤ2ポートを含むチャネルグループにレイヤ2ポー トを追加できます。ポート チャネルがない場合は、このチャネル グループに関連付けられた ポート チャネルが作成されます。

**no channel-group** コマンドを使用して、チャネル グループからポートを削除します。 (注)

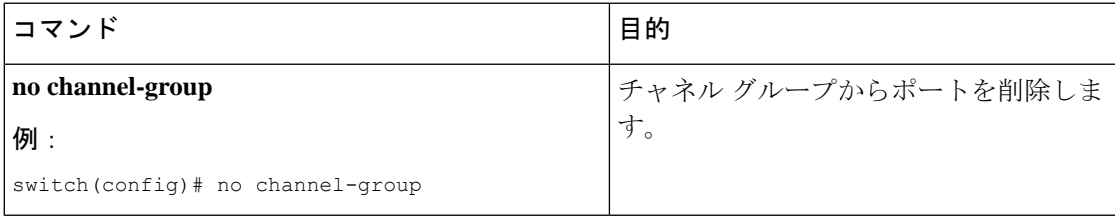

#### 始める前に

LACP ベースのポート チャネルにする場合は LACP をイネーブルにします。

すべてのレイヤ 2 メンバ ポートは、全二重モードで同じ速度で実行されている必要がありま す。

#### 手順の概要

- **1. configure terminal**
- **2. interface** *type slot/port*
- **3. switchport**
- **4. switchport mode trunk**
- **5. switchport trunk** {**allowed vlan** *vlan-id* | **native** *vlan-id*}
- **6. channel-group** *channel-number* [**force**] [**mode** {**on** | **active** | **passive**}]
- **7. show interface** *type slot/port*
- **8. no shutdown**
- **9. copy running-config startup-config**

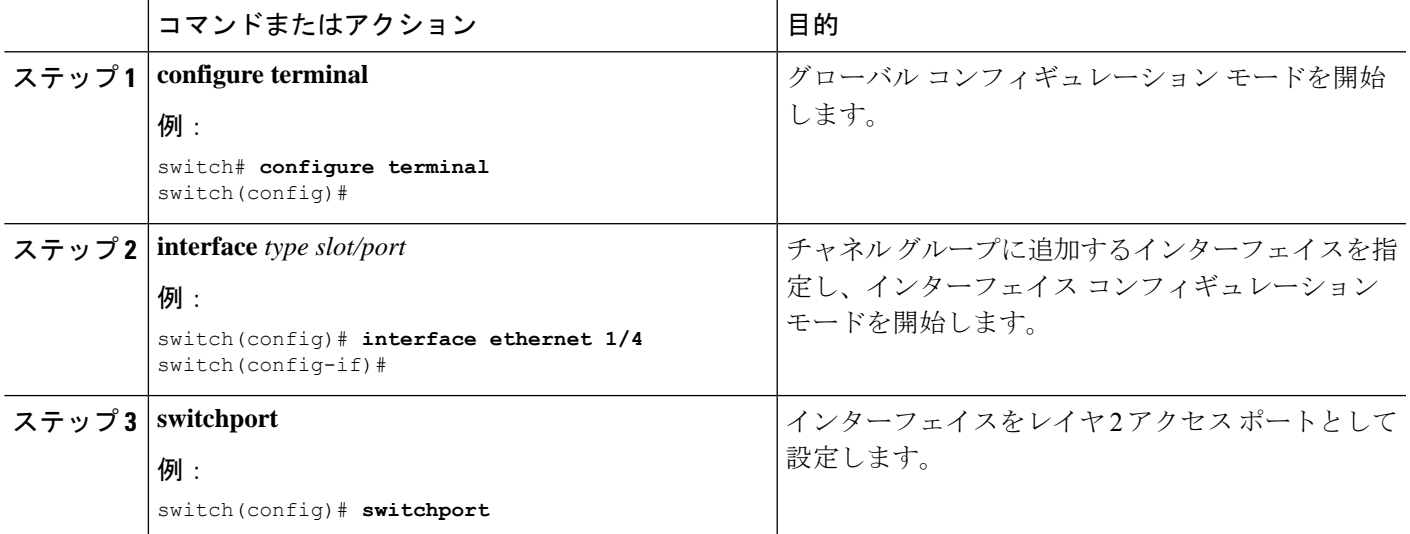

 $\overline{\phantom{a}}$ 

I

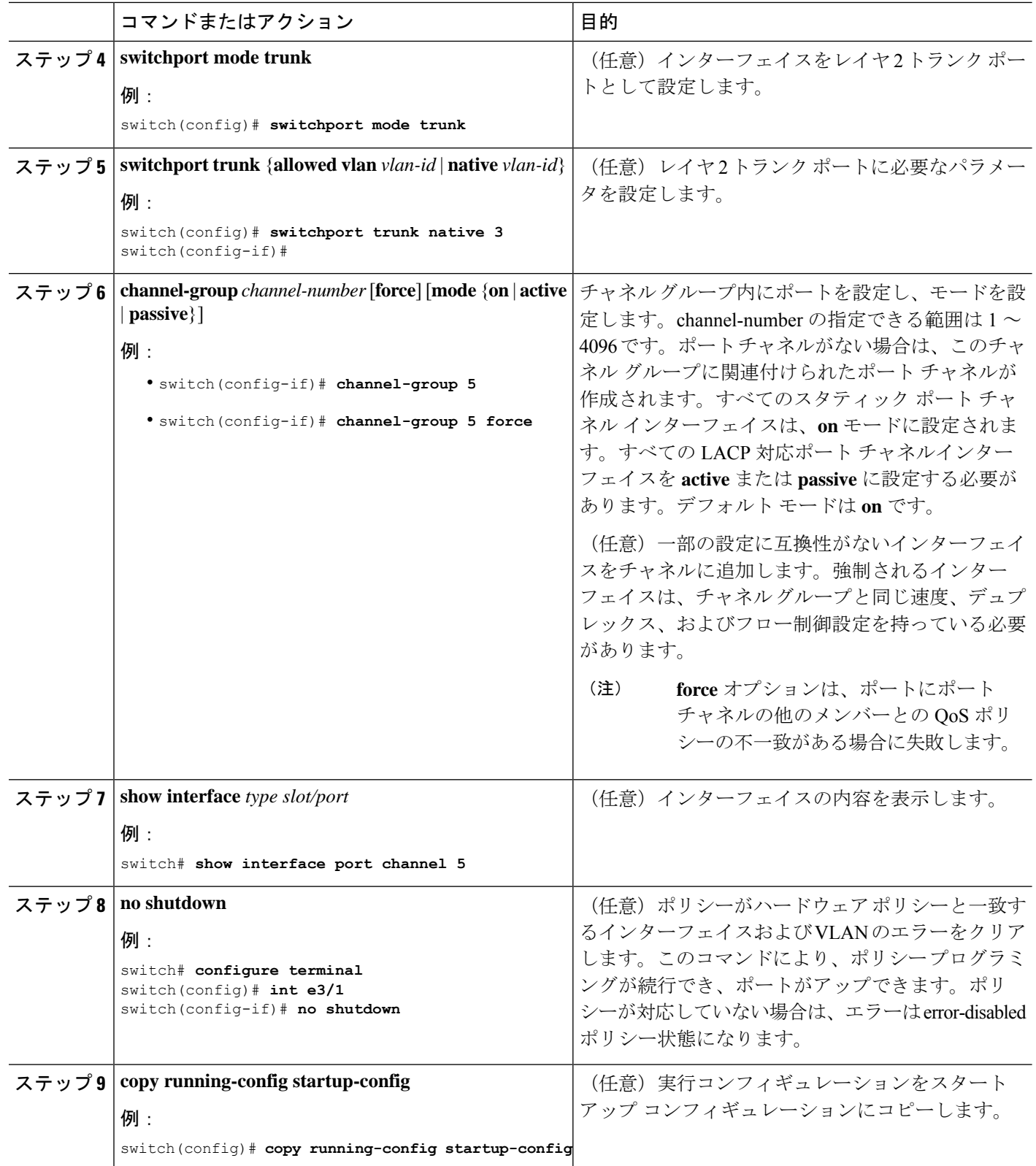

次に、レイヤ 2 イーサネット インターフェイス 1/4 をチャネル グループ 5 に追加する 例を示します。

```
switch# configure terminal
switch (config)# interface ethernet 1/4
switch(config-if)# switchport
switch(config-if)# channel-group 5
```
# レイヤ **3** ポートをポート チャネルに追加

新しいチャネル グループまたはすでにレイヤ 3 ポートが設定されているチャネル グループに レイヤ 3 ポートを追加できます。ポート チャネルがない場合は、このチャネル グループに関 連付けられたポート チャネルが作成されます。

追加するレイヤ 3 ポートに IP アドレスが設定されている場合、ポートがポート チャネルに追 加される前にその IP アドレスは削除されます。レイヤ 3 ポート チャネルを作成したら、ポー ト チャネル インターフェイスに IP アドレスを割り当てることができます。

# $\label{eq:1}$

(注)

**no channel-group**コマンドを使用して、チャネルグループからポートを削除します。チャネル グループから削除されたポートは元の設定に戻ります。このポートの IP アドレスを再設定す る必要があります。

![](_page_26_Picture_332.jpeg)

#### 始める前に

LACP ベースのポート チャネルにする場合は LACP をイネーブルにします。

レイヤ 3 インターフェイスに設定した IP アドレスがあれば、この IP アドレスを削除します。

#### 手順の概要

- **1. configure terminal**
- **2. interface** *type slot/port*
- **3. no switchport**
- **4. channel-group** *channel-number* [**force**] [**mode** {**on** | **active** | **passive**}]
- **5. show interface** *type slot/port*
- **6. no shutdown**
- **7. copy running-config startup-config**

I

#### 手順の詳細

 $\overline{\phantom{a}}$ 

![](_page_27_Picture_350.jpeg)

次に、レイヤ 3 イーサネット インターフェイス 1/5 を on モードのチャネル グループ 6 に追加する例を示します。

```
switch# configure terminal
switch (config)# interface ethernet 1/5
switch(config-if)# switchport
switch(config-if)# channel-group 6
```

```
次の例では、レイヤ3ポートチャネルインターフェイスを作成し、IPアドレスを割り
当てる方法を示します。
```

```
switch# configure terminal
switch (config)# interface port-channel 4
switch(config-if)# ip address 192.0.2.1/8
```
### 情報目的としての帯域幅および遅延の設定

ポートチャネルの帯域幅は、チャネル内のアクティブリンクの合計数によって決定されます。 情報目的でポート チャネル インターフェイスに帯域幅および遅延を設定します。

手順の概要

- **1. configure terminal**
- **2. interface port-channel** *channel-number*
- **3. bandwidth** *value*
- **4. delay** *value*
- **5. exit**
- **6. show interface port-channel** *channel-number*
- **7. copy running-config startup-config**

![](_page_28_Picture_284.jpeg)

![](_page_29_Picture_320.jpeg)

次に、ポート チャネル 5 の帯域幅および遅延の情報パラメータを設定する例を示しま す。

```
switch# configure terminal
switch (config)# interface port-channel 5
switch(config-if)# bandwidth 60000000
switch(config-if)# delay 10000
switch(config-if)#
```
# ポート チャネル インターフェイスのシャットダウンと再起動

ポート チャネル インターフェイスをシャットダウンして再起動できます。ポート チャネル イ ンターフェイスをシャットダウンすると、トラフィックは通過しなくなりインターフェイスは 管理ダウンします。

手順の概要

- **1. configure terminal**
- **2. interface port-channel** *channel-number*
- **3. shutdown**
- **4. exit**
- **5. show interface port-channel** *channel-number*
- **6. no shutdown**
- **7. copy running-config startup-config**

#### 手順の詳細

Ι

![](_page_30_Picture_321.jpeg)

![](_page_31_Picture_286.jpeg)

次に、ポート チャネル 2 のインターフェイスをアップする例を示します。

```
switch# configure terminal
switch (config)# interface port-channel 2
switch(config-if)# no shutdown
```
# ポート チャネルの説明の設定

ポート チャネルの説明を設定できます。

#### 手順の概要

- **1. configure terminal**
- **2. interface port-channel** *channel-number*
- **3. description**
- **4. exit**
- **5. show interface port-channel** *channel-number*
- **6. copy running-config startup-config**

![](_page_31_Picture_287.jpeg)

![](_page_32_Picture_320.jpeg)

次に、ポート チャネル 2 に説明を追加する例を示します。

```
switch# configure terminal
switch (config)# interface port-channel 2
switch(config-if)# description engineering
```
# ポート チャネル インターフェイスへの速度とデュプレックスの設定

ポート チャネル インターフェイスに速度とデュプレックスを設定できます。

#### 手順の概要

- **1. configure terminal**
- **2. interface port-channel** *channel-number*
- **3. speed** {**10** | **100** | **1000** | **auto**}
- **4. duplex** {**auto** | **full** | **half**}
- **5. exit**
- **6. show interface port-channel** *channel-number*
- **7. copy running-config startup-config**

![](_page_32_Picture_321.jpeg)

![](_page_33_Picture_337.jpeg)

次に、ポート チャネル 2 に 100 Mb/s を設定する例を示します。

switch# **configure terminal** switch (config)# **interface port-channel 2** switch(config-if)# **speed 100**

# ポート チャネルを使ったロード バランシングの設定

VDC アソシエーションにかかわらず、ポート チャネルのロードバランシング アルゴリズムを 設定し、デバイス全体または 1 つのモジュールだけに適用できます。

# $\label{eq:1} \bigotimes_{\mathbb{Z}}\mathbb{Z}_{\mathbb{Z}}$

デフォルトのロードバランシングアルゴリズムである、非IPトラフィック用のsource-dest-mac、 および IP トラフィック用の source-dest-ip を復元するには、**no port-channel load-balance** コマ ンドを使用します。 (注)

![](_page_34_Picture_638.jpeg)

#### 始める前に

LACP ベースのポート チャネルにする場合は LACP をイネーブルにします。

#### 手順の概要

- **1. configure terminal**
- **2. port-channel load-balance** *method* {**dst ip** | **dst ip-gre** | **dst ip-l4port** | **dst ip-l4port-vlan** | **dst ip-vlan** | **dst l4port** | **dst mac** | **src ip** | **src ip-gre** | **src ip-l4port** | **src ip-l4port-vlan** | **src ip-vlan** | **src l4port** | **src mac** | **src-dst ip** | **src-dst ip-gre** | **src-dst ip-l4port** [**symmetric**] | **src-dst ip-l4port-vlan** | **src-dst ip-vlan** | **src-dst l4port** | **src-dst mac**} [**fex** {*fex-range* | *all*}] [ **dst inner-header** ] | **src inner-header** | **src-dst inner-header** ] [**rotate** *rotate*]
- **3. show port-channel load-balance**
- **4. show port-channelload-balance** [**forwarding-pathinterfaceport-channel** *channel-number*|**src-ip** *src-ip* |**dst-ip** *dst-ip* |**protocol** *protocol* |**gtp-teid** *gtp-teid* |**module** *module\_if*]
- **5. copy running-config startup-config**

![](_page_34_Picture_639.jpeg)

![](_page_35_Picture_357.jpeg)

# **LACP** のイネーブル化

LACP はデフォルトではディセーブルです。LACP の設定を開始するには、LACP をイネーブ ルにする必要があります。LACP 設定が 1 つでも存在する限り、LACP をディセーブルにはで きません。

LACP は、LAN ポート グループの機能を動的に学習し、残りの LAN ポートに通知します。 LACPは、正確に一致しているイーサネットリンクを識別すると、リンクを1つのポートチャ ネルとしてまとめます。次に、ポートチャネルは単一ブリッジポートとしてスパニングツリー に追加されます。

LACP を設定する手順は次のとおりです。

- LACP をグローバルにイネーブルにするには、**feature lacp** コマンドを使用します。
- LACP をイネーブルにした同一ポート チャネルでは、異なるインターフェイスに異なる モードを使用できます。指定したチャネルグループに割り当てられた唯一のインターフェ イスである場合に限り、モードを **active** と **passive** で切り替えることができます。

#### 手順の概要

- **1. configure terminal**
- **2. feature lacp**
- **3. copy running-config startup-config**

#### 手順の詳細

![](_page_36_Picture_277.jpeg)

#### 例

次に、LACP をイネーブルにする例を示します。

switch# **configure terminal** switch (config)# **feature lacp**

### **LACP** ポート チャネル ポート モードの設定

LACPをイネーブルにしたら、LACPポートチャネルのそれぞれのリンクのチャネルモードを **active** または **passive** に設定できます。このチャネル コンフィギュレーション モードを使用す ると、リンクは LACP で動作可能になります。

関連する集約プロトコルを使用せずにポートチャネルを設定すると、リンク両端のすべてのイ ンターフェイスは **on** チャネル モードを維持します。

#### 手順の概要

#### **1. configure terminal**

- **2. interface** *type slot/port*
- **3. channel-group** *number* **mode** {**active** | **on** | **passive**}
- **4. show port-channel summary**
- **5. copy running-config startup-config**

#### 手順の詳細

![](_page_37_Picture_358.jpeg)

#### 例

次に、LACPをイネーブルにしたインターフェイスを、チャネルグループ5のイーサ ネット インターフェイス 1/4 のアクティブ ポートチャネル モードに設定する例を示し ます。

switch# **configure terminal** switch (config)# **interface ethernet 1/4** switch(config-if)# **channel-group 5 mode active**

# **LACP** ポート チャネル最少リンク数の設定

LACP の最小リンク機能を設定できます。最小リンクと maxbundles は LACP でのみ動作しま す。ただし、非 LACP ポート チャネルに対してこれらの機能の CLI コマンドを入力できます が、これらのコマンドは動作不能です。

![](_page_38_Picture_5.jpeg)

**no lacp min-links** コマンドを使用して、デフォルト ポートチャネル最小リンクの設定を復元し ます。 (注)

![](_page_38_Picture_276.jpeg)

#### 始める前に

正しいポートチャネル インターフェイスであることを確認します。

#### 手順の概要

- **1. configure terminal**
- **2. interface port-channel** *number*
- **3. lacp min-links** *number*
- **4. show running-config interface port-channel** *number*

![](_page_38_Picture_277.jpeg)

![](_page_39_Picture_306.jpeg)

次に、アップ/アクティブにするポート チャネルに関して、アップ/アクティブにする ポート チャネル メンバー インターフェイスの最小数を設定する例を示します。

```
switch# configure terminal
switch(config)# interface port-channel 3
switch(config-if)# lacp min-links 3
```
### **LACP** ポートチャネル **MaxBundle** の設定

LACP の maxbundle 機能を設定できます。最小リンクと maxbundles は LACP でのみ動作しま す。ただし、非 LACP ポート チャネルに対してこれらの機能の CLI コマンドを入力できます が、これらのコマンドは動作不能です。

![](_page_39_Picture_8.jpeg)

デフォルトのポートチャネル max-bundle 設定を復元するには、**no lacp max-bundle** コマンドを 使用します。 (注)

![](_page_39_Picture_307.jpeg)

#### 始める前に

正しいポート チャネル インターフェイスを使用していることを確認します。

#### 手順の概要

- **1. configure terminal**
- **2. interface port-channel** *number*
- **3. lacp max-bundle** *number*

#### **4. show running-config interface port-channel** *number*

#### 手順の詳細

![](_page_40_Picture_322.jpeg)

#### 例

次に、ポート チャネル インターフェイスの max-bundle を設定する例を示します。

```
switch# configure terminal
switch(config)# interface port-channel 3
switch(config-if)# lacp max-bundle 3
```
### **LACP** 高速タイマー レートの設定

LACP タイマー レートを変更することにより、LACP タイムアウトの時間を変更することがで きます。**lacprate** コマンドを使用し、 コマンドを使用すれば、LACP がサポートされているイ ンターフェイスに LACP 制御パケットを送信する際のレートを設定できます。タイムアウト レートは、デフォルトのレート(30秒)から高速レート(1秒)に変更することができます。

このコマンドは、LACP がイネーブルになっているインターフェイスでのみサポートされま す。

![](_page_41_Figure_3.jpeg)

LACP タイマー レートの変更は推奨しません。HA および SSO は、LACP 高速レートのタイ マーが設定されている場合はサポートされません。 (注)

vPC ピア リンクでの **lacp rate fast** の構成は推奨されません。**lacp rate fast** が vPC ピア リンク メンバー インターフェイスで設定されている場合、LACP ロギング レベルが 5 に設定されて いる場合にのみ、syslog メッセージにアラートが表示されます。 (注)

#### 始める前に

LACP 機能がイネーブルになっていることを確認します。

#### 手順の概要

- **1. configure terminal**
- **2. interface** *type slot/port*
- **3. lacp rate fast**

![](_page_41_Picture_283.jpeg)

次の例は、イーサネット インターフェイス 1/4 に対して LACP 高速レートを設定する 方法を示したものです。

```
switch# configure terminal
switch (config)# interface ethernet 1/4
switch(config-if)# lacp rate fast
```
次の例は、イーサネット インターフェイス 1/4 の LACP レートをデフォルトのレート (30秒)に戻す方法を示したものです。

```
switch# configure terminal
switch (config)# interface ethernet 1/4
switch(config-if)# no lacp rate fast
```
# **LACP** システム プライオリティの設定

LACP システム ID は、LACP システム プライオリティ値と MAC アドレスを組み合わせたもの です。

#### 始める前に

LACP をイネーブルにします。

#### 手順の概要

- **1. configure terminal**
- **2. lacp system-priority** *priority*
- **3. show lacp system-identifier**
- **4. copy running-config startup-config**

![](_page_42_Picture_327.jpeg)

![](_page_43_Picture_283.jpeg)

次に、LACP システム プライオリティを 2500 に設定する例を示します。

```
switch# configure terminal
switch(config)# lacp system-priority 2500
```
# **LACP** ポート プライオリティの設定

LACP をイネーブルにしたら、ポート プライオリティの LACP ポート チャネルにそれぞれの リンクを設定できます。

#### 始める前に

LACP をイネーブルにします。

#### 手順の概要

#### **1. configure terminal**

- **2. interface** *type slot/port*
- **3. lacp port-priority** *priority*
- **4. copy running-config startup-config**

![](_page_43_Picture_284.jpeg)

![](_page_44_Picture_304.jpeg)

次に、イーサネット インターフェイス 1/4 の LACP ポート プライオリティを 40000 に 設定する例を示します。

switch# **configure terminal** switch (config)# **interface ethernet 1/4** switch(config-if)# **lacp port-priority 40000**

# **LACP** システム **MAC** およびロールの設定

プロトコル交換用の LACP で使用される MAC アドレスとオプションのロールを設定できま す。デフォルトでは、LACP は VDC MAC アドレスを使用します。デフォルトでは、ロールは プライマリです。

LACP でデフォルト(VDC)MAC アドレスとデフォルト ロールを使用するには、**no lacp system-mac** コマンドを使用します。

この手順は、Cisco Nexus 9336C-FX2、93300YC-FX2、および93240YC-FX2-Zスイッチでサポー トされています。

#### 始める前に

LACP を有効にする必要があります。

#### 手順の概要

- **1. configure terminal**
- **2. lacp system-mac** *mac-address* **role** *role-value*
- **3.** (任意) **show lacp system-identifier**
- **4. copy running-config startup-config**

#### 手順の詳細

![](_page_45_Picture_315.jpeg)

#### 例

次に、スイッチのロールをプライマリとして設定する例を示します。

Switch1# sh lacp system-identifier 32768,0-b-0-b-0-b Switch1# sh run | grep lacp feature lacp lacp system-mac 000b.000b.000b role primary

セカンダリとしてスイッチのロールを設定する例を示します。

Switch2# sh lacp system-identifier 32768,0-b-0-b-0-b Switch2# sh run | grep lacp feature lacp lacp system-mac 000b.000b.000b role secondary

### **LACP** グレースフル コンバージェンスのディセーブル化

デフォルトで、LACPグレースフルコンバージェンスはイネーブルになっています。あるデバ イスとのLACP相互運用性をサポートする必要がある場合、コンバージェンスをディセーブル にできます。そのデバイスとは、グレースフルフェールオーバーのデフォルトが、ディセーブ ルにされたポートがダウンになるための時間を遅らせる可能性がある、または、ピアからのト ラフィックを喪失する原因にもなるデバイスです。ダウンストリーム アクセス スイッチが

Cisco Nexus デバイスでない場合は、LACP グレースフル コンバージェンス オプションをディ セーブルにします。

(注) このコマンドを使用する前に、ポート チャネルが管理ダウン状態である必要があります。

#### 始める前に

LACP をイネーブルにします。

#### 手順の概要

- **1. configure terminal**
- **2. interface port-channel** *number*
- **3. shutdown**
- **4. no lacp graceful-convergence**
- **5. no shutdown**
- **6. copy running-config startup-config**

![](_page_46_Picture_276.jpeg)

![](_page_47_Picture_293.jpeg)

次に、ポートチャネルのLACPグレースフルコンバージェンスをディセーブルにする 方法を示します。

```
switch# configure terminal
switch (config)# interface port-channel 1
switch(config-if)# shutdown
switch(config-if)# no lacp graceful-convergence
switch(config-if)# no shutdown
```
### **LACP** グレースフル コンバージェンスの再イネーブル化

デフォルトの LACP グレースフル コンバージェンスが再度必要になった場合、コンバージェ ンスを再度イネーブルにできます。

#### 手順の概要

- **1. configure terminal**
- **2. interface port-channel** *number*
- **3. shutdown**
- **4. lacp graceful-convergence**
- **5. no shutdown**
- **6. copy running-config startup-config**

![](_page_47_Picture_294.jpeg)

![](_page_48_Picture_259.jpeg)

次に、ポートチャネルのLACPグレースフルコンバージェンスをイネーブルにする方 法を示します。

```
switch# configure terminal
switch (config)# interface port-channel 1
switch(config-if)# shutdown
switch(config-if)# lacp graceful-convergence
switch(config-if)# no shutdown
```
# **LACP** の個別一時停止のディセーブル化

ポートがピアから LACP PDU を受信しない場合、LACP はポートを中断ステートに設定しま す。このプロセスは、サーバがLACPにポートを論理的アップにするように要求するときに、 サーバの起動に失敗する原因になることがあります。

![](_page_48_Picture_8.jpeg)

**lacp suspend-individual** のみを入力する必要があります エッジ ポートのコマンド。このコマン ドを使用する前に、ポート チャネルが管理上のダウン状態である必要があります。 (注)

始める前に

LACP をイネーブルにします。

#### 手順の概要

- **1. configure terminal**
- **2. interface port-channel** *number*
- **3. shutdown**
- **4. no lacp suspend-individual**

**5. no shutdown**

#### **6. copy running-config startup-config**

#### 手順の詳細

![](_page_49_Picture_288.jpeg)

#### 例

次に、ポート チャネルで LACP 個別ポートの一時停止をディセーブルにする方法を示 します。

switch# **configure terminal** switch (config)# **interface port-channel 1** switch(config-if)# **shutdown** switch(config-if)# **no lacp suspend-individual** switch(config-if)# **no shutdown**

# **LACP** の個別一時停止の再イネーブル化

デフォルトの LACP 個別ポートの一時停止を再度イネーブルにできます。

#### 手順の概要

- **1. configure terminal**
- **2. interface port-channel** *number*
- **3. shutdown**
- **4. lacp suspend-individual**
- **5. no shutdown**
- **6. copy running-config startup-config**

![](_page_50_Picture_277.jpeg)

次に、ポート チャネルで LACP 個別ポートの一時停止を再度イネーブルにする方法を 示します。

```
switch# configure terminal
switch (config)# interface port-channel 1
switch(config-if)# shutdown
switch(config-if)# lacp suspend-individual
switch(config-if)# no shutdown
```
### 遅延 **LACP** の設定

遅延 LACP 機能により、LACP PDU の受信前に 1 つのポートチャネル メンバー(遅延 LACP ポート)がまず通常のポートチャネルのメンバーとしてアップできます。遅延 LACP 機能を 設定するには、ポートチャネルでコマンドを使用してから、ポートチャネルの1つのメンバー ポートで LACP ポート プライオリティを設定します。**lacp mode delay**

# 

(注) vPC の場合は、両方の vPC スイッチで遅延 LACP を有効にする必要があります。

![](_page_51_Picture_9.jpeg)

vPC の場合、プライマリ スイッチに遅延 LACP ポートがあり、プライマリ スイッチが起動で きないときは、動作上のプライマリ スイッチの遅延 LACP ポートチャネルで vPC 設定を削除 し、新しいポートのポートチャネルをフラップして既存のポートチャネルの遅延LACPポート として選択されるようにする必要があります。 (注)

#### 手順の概要

- **1. configure terminal**
- **2. interface port-channel** *number*
- **3. lacp mode delay**

![](_page_51_Picture_297.jpeg)

![](_page_52_Picture_256.jpeg)

次に、遅延 LACP を設定する例を示します。

switch# config terminal switch(config)# interface po 1 switch(config-if)# lacp mode delay

switch# config terminal switch(config)# interface ethernet 1/1 switch(config-if)# lacp port-priority 1 switch(config-if)# channel-group 1 mode active

次に、遅延 LACP をディセーブルにする例を示します。

switch# config terminal

switch(config)# interface po 1 switch(config-if)# no lacp mode delay

### ポート チャネル ハッシュ分散の設定

Cisco NX-OS は、グローバル レベルとポートチャネル レベルの両方でアダプティブおよび固 定のハッシュ分散の設定をサポートしています。このオプションは、メンバがアップまたはダ ウンしたときに Result Bundle Hash(RBH)分散の変化を最小限に抑えることにより、トラ フィックの中断を最小限に抑えます。このため、変化のない RBH 値にマッピングされている フローが同じリンクを流れ続けるようになります。ポート チャネル レベルの設定はグローバ ル設定よりも優先されます。デフォルト設定はグローバルに適応し、各ポートチャネルの設定 がないので、ISSU 中に変更はありません。コマンドが適用されたときにポートはフラップさ れず、設定は次のメンバー リンクの変更イベントで有効になります。どちらのモードも RBH モジュールまたは非モジュール スキームで動作します。

この機能がサポートされない下位バージョンへの ISSD 時には、固定モード コマンドがグロー バルに使用されている場合や、ポートチャネルレベルの設定がある場合は、この機能を無効に する必要があります。

### グローバル レベルでのポート チャネル ハッシュ分散の設定

#### 手順の概要

- **1. configure terminal**
- **2. no port-channel hash-distribution** {**adaptive** | **fixed**}
- **3. copy running-config startup-config**

![](_page_53_Picture_344.jpeg)

![](_page_54_Picture_360.jpeg)

次に、グローバル レベルでハッシュ分散を設定する例を示します。

switch# **configure terminal** switch(config)# **no port-channel hash-distribution fixed**

### ポート チャネル レベルでのポート チャネル ハッシュ分散の設定

#### 手順の概要

- **1. configure terminal**
- **2. interface port-channel** {*channel-number* | *range*}
- **3. no port-channel port hash-distribution** {**adaptive** | **fixed**}
- **4. copy running-config startup-config**

![](_page_54_Picture_361.jpeg)

次に、グローバル レベル コマンドとしてハッシュ分散を設定する例を示します。

```
switch# configure terminal
```
switch(config)# **no port-channel hash-distribution fixed**

## **ECMP** の復元力のあるハッシュの有効化

復元力のあるECMPでは、ECMPグループからメンバーが削除されたときでも、既存のフロー への影響が最小限に抑えられます。これは、削除されたメンバーが以前占有していたインデッ クスにおいて、ラウンドロビン方式で既存のメンバーを複製することによって実現されます。

#### 手順の概要

- **1. configure terminal**
- **2. hardware profile ecmp resilient**
- **3. copy running-config startup-config**
- **4. reload**

![](_page_55_Picture_255.jpeg)

# **ECMP** の復元力のあるハッシュの無効化

#### 始める前に

ECMP の復元力のあるハッシュが有効になっています。

#### 手順の概要

- **1. configure terminal**
- **2. no hardware profile ecmp resilient**
- **3. copy running-config startup-config**
- **4. reload**

#### 手順の詳細

![](_page_56_Picture_322.jpeg)

### **ECMP** ロード バランシングの設定

ECMP ロード シェアリング アルゴリズムを設定するには、グローバル コンフィギュレーショ ン モードで次のコマンドを使用します。

始める前に

#### 手順の概要

- **1. ip** load-sharing address {destination port destination | source-destination | port source-destination | **gre** | **gtpu** | **ipv6-flowlabel** | **ttl** | **udf offset** *offset* **length** *length* | **symmetricinner** *allgreheader*]} [**universal-id** *seed*] [**rotate** *rotate*] [**concatenation**]
- **2.** (任意) **show ip load-sharing**

![](_page_57_Picture_477.jpeg)

I

![](_page_58_Picture_261.jpeg)

Ι

![](_page_59_Picture_253.jpeg)

 $\mathbf I$ 

![](_page_60_Picture_263.jpeg)

# **ECMP** の復元力のあるハッシュ設定の確認

ECMP の復元力のあるハッシュ設定情報を表示するには、次の作業を行います。

![](_page_61_Picture_271.jpeg)

# ポートチャネル設定の確認

ポート チャネルの設定情報を表示するには、次のいずれかの作業を行います。

![](_page_61_Picture_272.jpeg)

![](_page_62_Picture_336.jpeg)

# ポート チャネル インターフェイス コンフィギュレーションのモニタ リング

次のコマンドを使用すると、ポート チャネル インターフェイス構成情報を表示することがで きます。

![](_page_62_Picture_337.jpeg)

# ポート チャネルの設定例

次に、LACP ポート チャネルを作成し、そのポート チャネルに 2 つのレイヤ 2 インターフェ イスを追加する例を示します。

```
switch# configure terminal
switch (config)# feature lacp
```

```
switch (config)# interface port-channel 5
switch (config-if)# interface ethernet 1/4
switch(config-if)# switchport
switch(config-if)# channel-group 5 mode active
switch(config-if)# lacp port priority 40000
switch(config-if)# interface ethernet 1/7
switch(config-if)# switchport
switch(config-if)# channel-group 5 mode
```
次に、チャネル グループに 2 つのレイヤ 3 インターフェイスを追加する例を示します。Cisco NX-OS ソフトウェアはポート チャネルを自動的に作成します。

```
switch# configure terminal
switch (config)# interface ethernet 1/5
switch(config-if)# no switchport
switch(config-if)# no ip address
switch(config-if)# channel-group 6 mode active
switch (config)# interface ethernet 2/5
switch(config-if)# no switchport
switch(config-if)# no ip address
switch(config-if)# channel-group 6 mode active
switch (config)# interface port-channel 6
switch(config-if)# ip address 192.0.2.1/8
```
### 関連資料

![](_page_63_Picture_295.jpeg)

翻訳について

このドキュメントは、米国シスコ発行ドキュメントの参考和訳です。リンク情報につきましては 、日本語版掲載時点で、英語版にアップデートがあり、リンク先のページが移動/変更されている 場合がありますことをご了承ください。あくまでも参考和訳となりますので、正式な内容につい ては米国サイトのドキュメントを参照ください。